## **Procedura aktualizacji SW - A5 Smiley v1**

Korzyści płynące z aktualizacji oprogramowania:

- Aktualizacja systemu operacyjnego z Android 4.2.2 to Android 4.4.2 KitKat
- Nowy interfejs dla aplikacji wywołującej
- Poprawna szybkości przetwarzania Naprawa kilka drobnych błędów
- Nowe funkcje: Drukowanie, uprawnienia aplikacji, kradzież telefonu, itp

*UWAGA! Bateria musi być w pełni naładowana w chwili wszczęcia procedury!* 

*UWAGA! Pod żadnym pozorem nie należy przerywać aktualizacji*

*Aktualizacja oprogramowania jest operacją, która odbywa się na własną odpowiedzialność według następujących czynności opisanych poniżej.* 

*Aby zaktualizować wersję oprogramowania do A5 Smiley Allview musisz zrobić następujące kroki:* 

- *1. Pobierz archiwum "ALLVIEW\_GW532\_V21\_MT6572\_KK@2014-09-05\_08-41 ota.zip" na komputer stacjonarny lub laptop*
- *2. Skopiuj archiwum "ALLVIEW\_GW532\_V21\_MT6572\_KK@2014-09-05\_08-41 ota.zip" do pamięci wewnętrznej lub na kartę SD*
- *3. Uruchom telefon i otwórz System aktualizacji aplikacji z menu aplikacji*

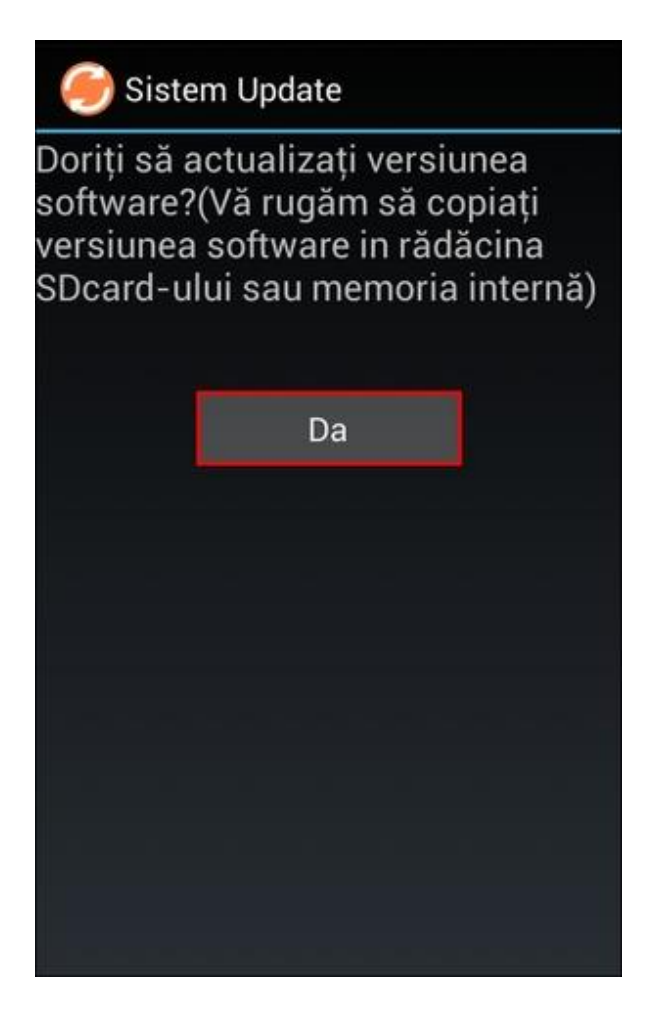

4.Wybierz "Tak". Telefon uruchomi się ponownie automatycznie i rozpocznie procedurę aktualizacji

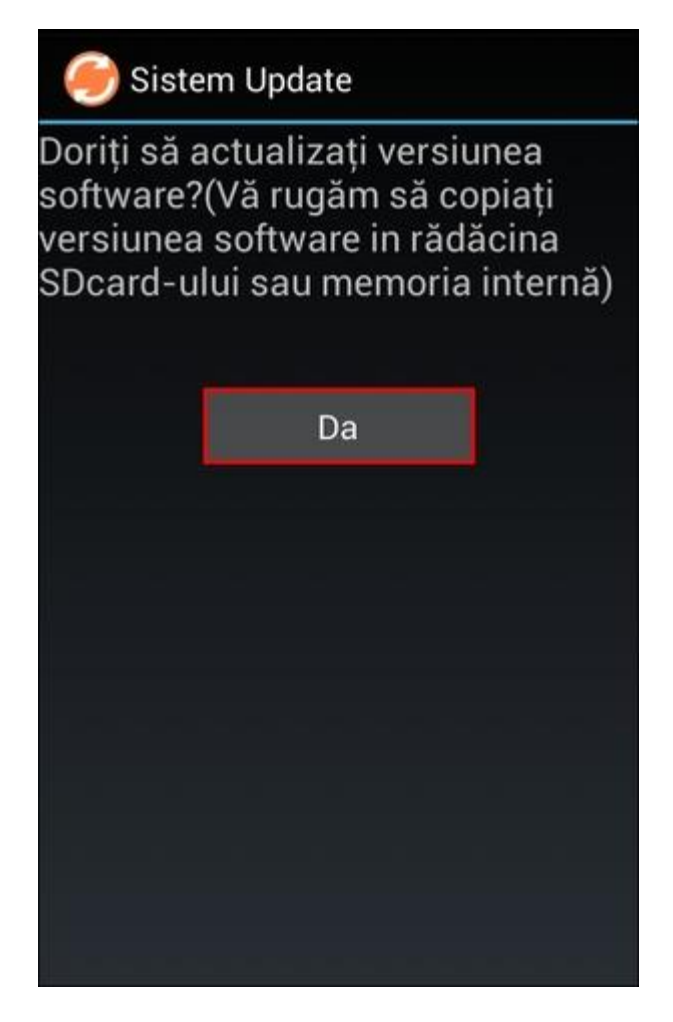

5. Procedura aktualizacji zostanie oznaczona na pasku stanu

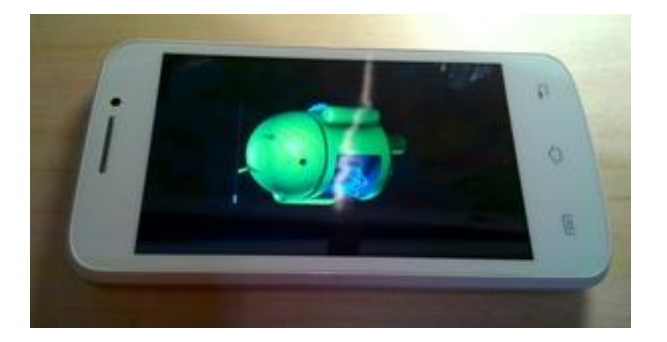

- 6. Po zakończeniu aktualizacji, telefon zostanie ponownie uruchomiony
- 7. Na ekranie telefonu pojawi się komunikat "Przełącz Android do nowszej wersji"

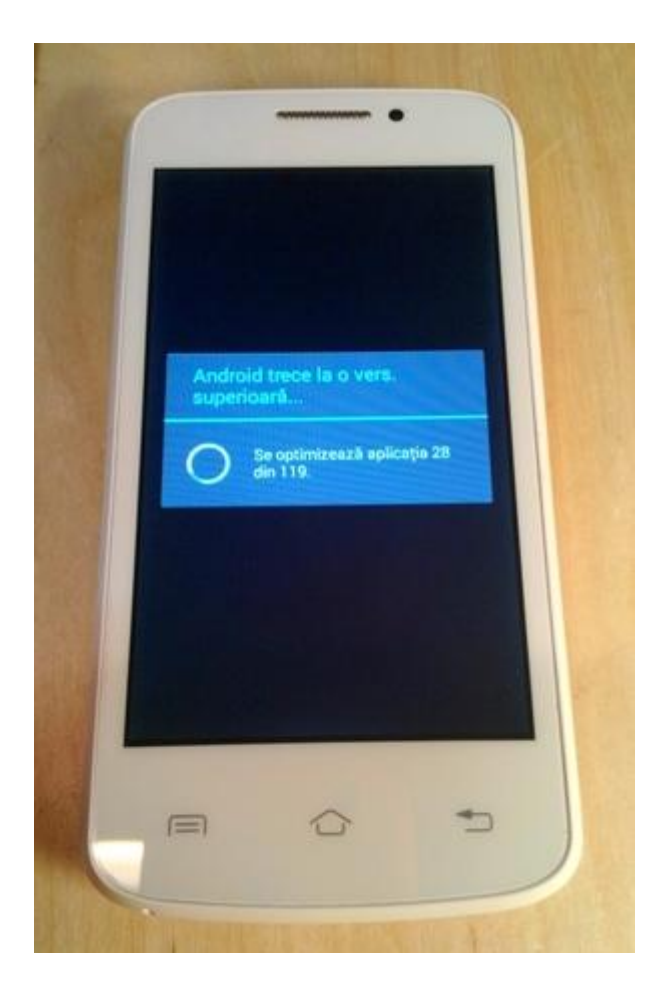

8. Jeśli aktualizacja oprogramowania się nie powiedzie, otrzymasz poniższy komunikat:

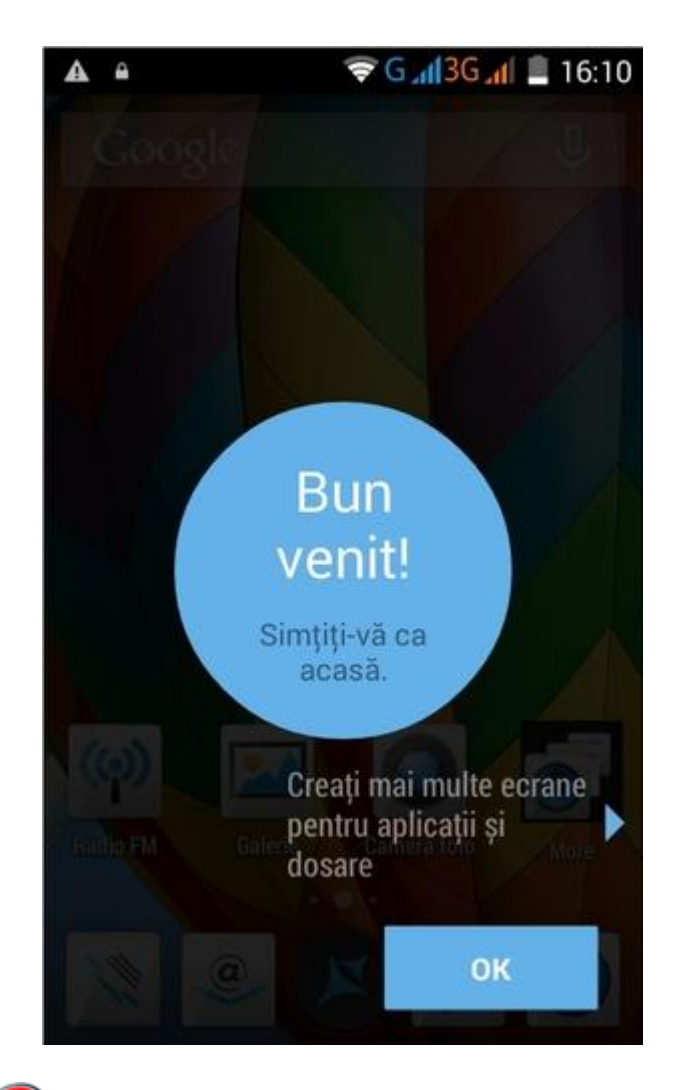

Polecamy reset ustawień po aktualizacji, aby uniknąć błędu urządzenia.

C UWAGA! Zresetowanie telefonu do ustawień fabrycznych spowoduje całkowite usunięcie informacji osobistych i aplikacji zainstalowanych w telefonie.